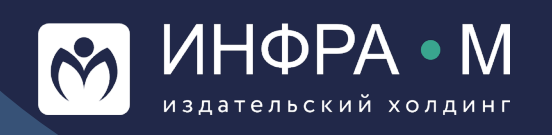

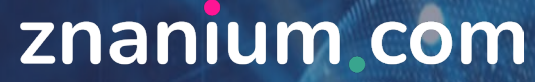

электронно-библиотечная система

# **Мероприятия для библиотек учебных заведений на базе ЭБС Znanium**

Докладчик: **Щукин Александр Евгеньевич** шеф-редактор ЭБС Znanium

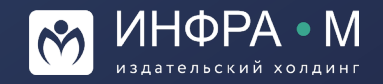

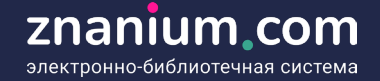

### **Условия проведения мероприятия с использованием ресурсов ЭБС Znanium**

- 1. Подписка на ресурсы ЭБС Znanium
- 2. Авторизация участников мероприятия
- 3. Определение аудитории
- 4. Планирование проведения с учетом изменений подписных фондов
- 5. Подготовка мероприятия только на базе сервисов ЭБС Znanium

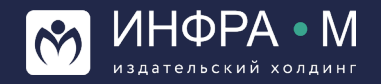

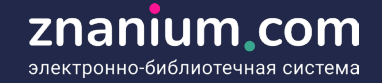

### **ВИДЫ ПРЕДСТАВЛЕНИЯ МАТЕРИАЛОВ ПРЕЗЕНТАЦИИ:**

- 1. Табличная форма при экспорте презентационных списков из фондов ЭБС Znanium
- 2. Url-ссылка на любую составленную подборку из фондов ЭБС Znanium
- 3. Иллюстрированный каталог любого составленного вами списка литературы из фондов ЭБС Znanium

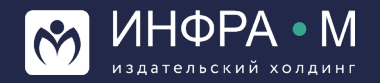

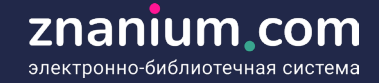

### **ТАБЛИЧНАЯ ФОРМА ПРИ ЭКСПОРТЕ ПРЕЗЕНТАЦИОННЫХ СПИСКОВ ИЗ ФОНДОВ ЭБС ZNANIUM**

#### **1:**

Определяем список литературы для презентации

### $$

Выбираем опцию «Экспорт списка» в формате Excel

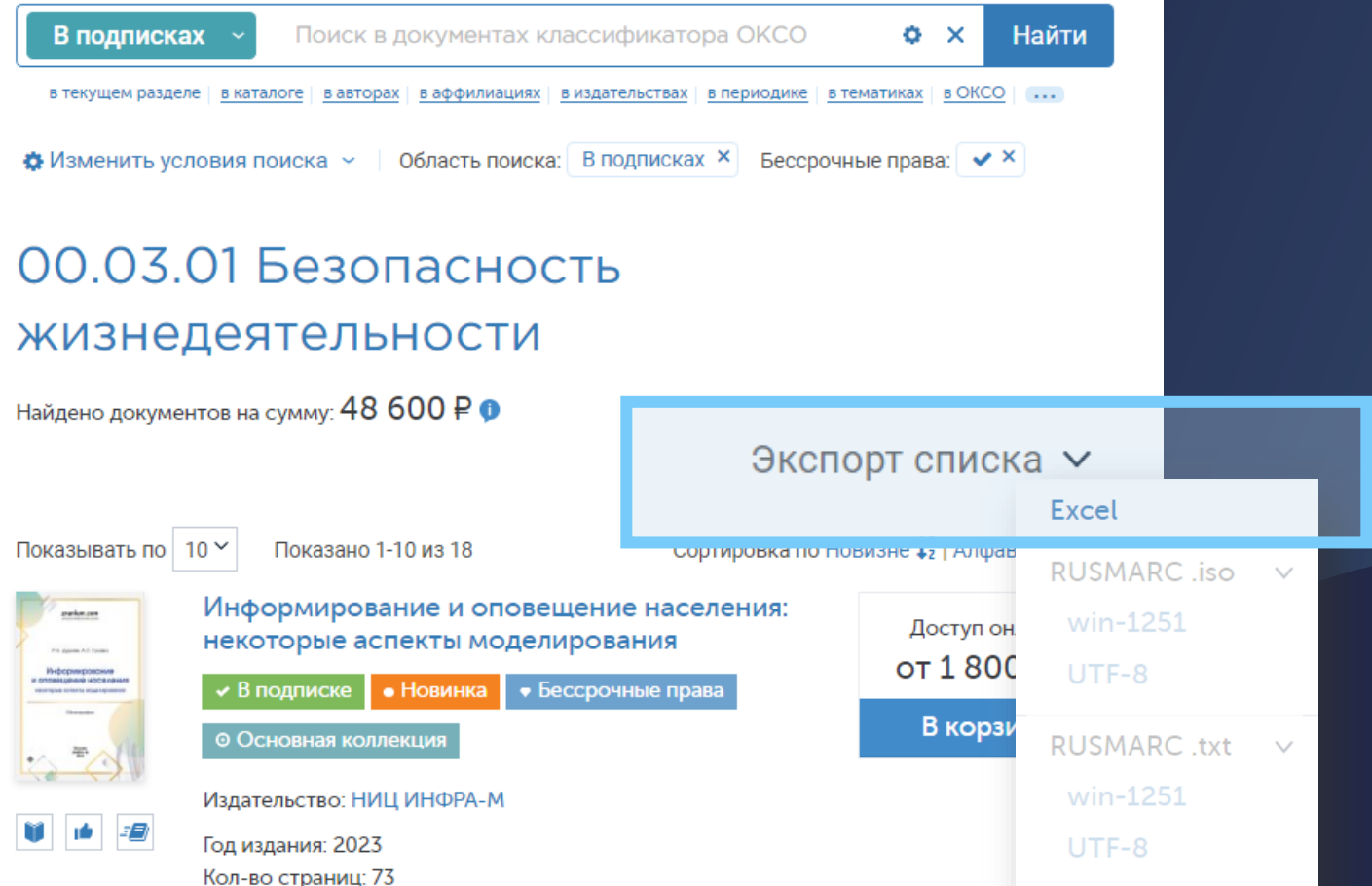

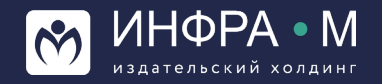

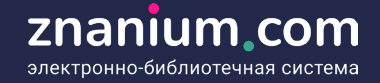

### **ТАБЛИЧНАЯ ФОРМА ПРИ ЭКСПОРТЕ ПРЕЗЕНТАЦИОННЫХ СПИСКОВ ИЗ ФОНДОВ ЭБС ZNANIUM**

ШАГ 3: Открываем сформированный файл формата Excel, удаляем столбцы с лишней информацией и сортируем по нужному атрибуту

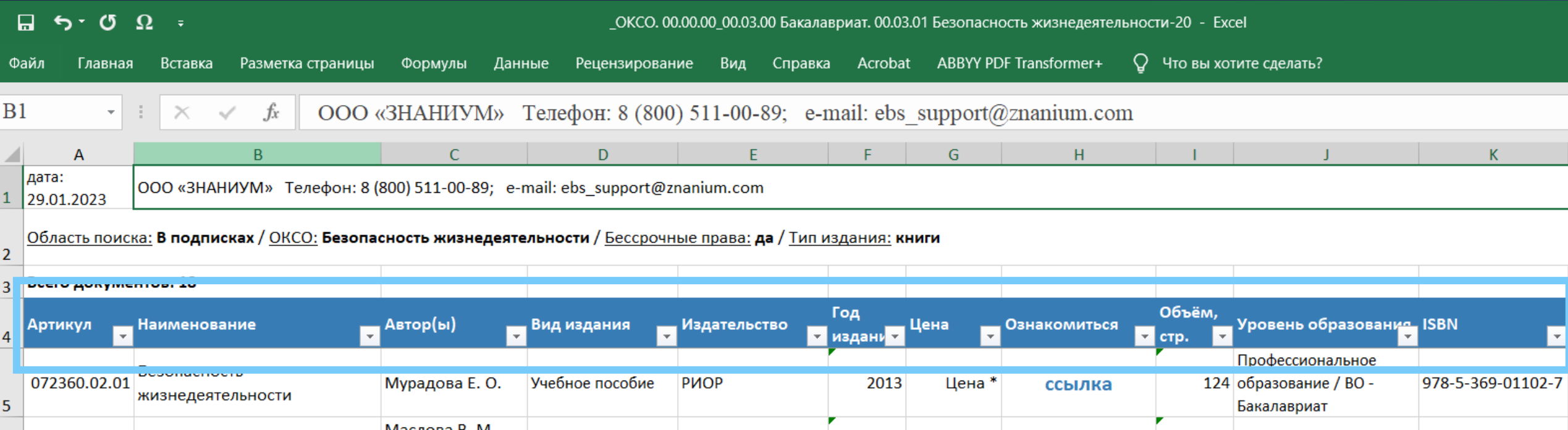

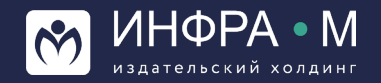

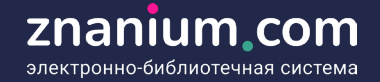

### **ТАБЛИЧНАЯ ФОРМА ПРИ ЭКСПОРТЕ ПРЕЗЕНТАЦИОННЫХ СПИСКОВ ИЗ ФОНДОВ ЭБС ZNANIUM**

### ШАГ 4: Сохраняем полученный файл

ШАГ 5: Рассылаем файл респондентам

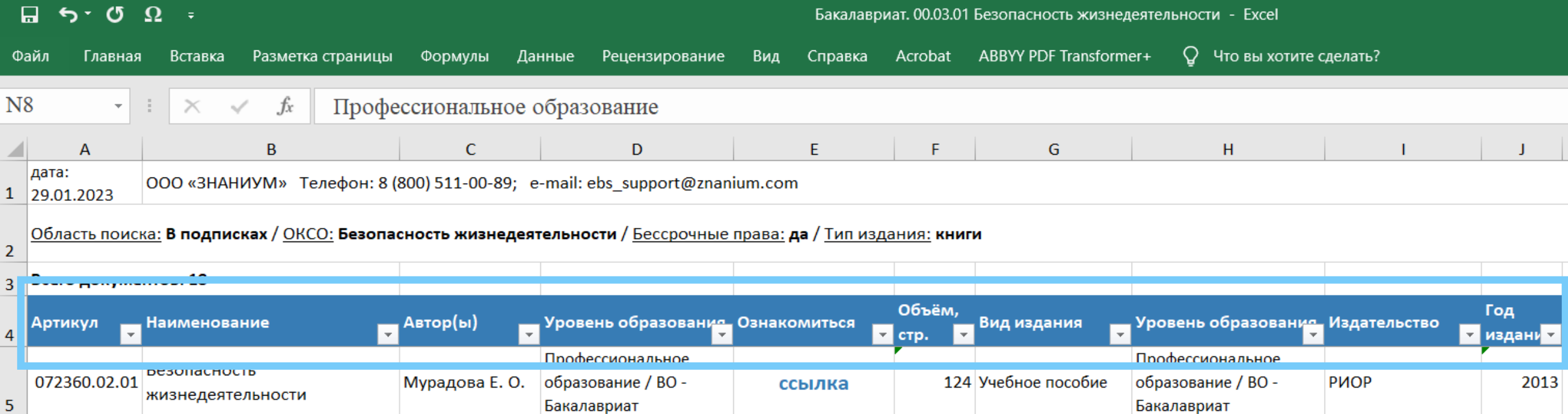

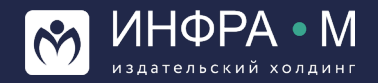

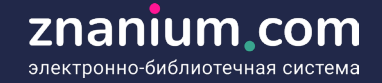

### **Организация виртуальной выставки ТАБЛИЧНАЯ ФОРМА ПРИ ЭКСПОРТЕ ПРЕЗЕНТАЦИОННЫХ СПИСКОВ ИЗ ФОНДОВ ЭБС ZNANIUM**

- Обеспечивает респонденту самостоятельную возможность необходимой ему сортировки в файле любых элементов табличной информации (название, автор, вид издания, уровень образования и др.)
- Даёт респонденту возможность перехода из файла в карточку выбранного издания или чтения текста издания в ридере ЭБС Znanium
- Позволяет респонденту удалять в файле ненужные позиции и сразу формировать свой список литературы для учебных программ
- Во вкладке файла «Цены» возможно ознакомиться с информацией о ценах на подписку своей подборки из нескольких книг

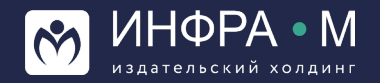

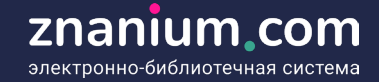

Ò

### **URL-ССЫЛКА НА ЛЮБУЮ СОСТАВЛЕННУЮ ПОДБОРКУ ИЗ ФОНДОВ ЭБС ZNANIUM**

#### **1:**

Определяем список литературы для презентации

#### ШАГ 2:

Формируем окончательный вид списка, изменяя установки «Расширенного поиска»

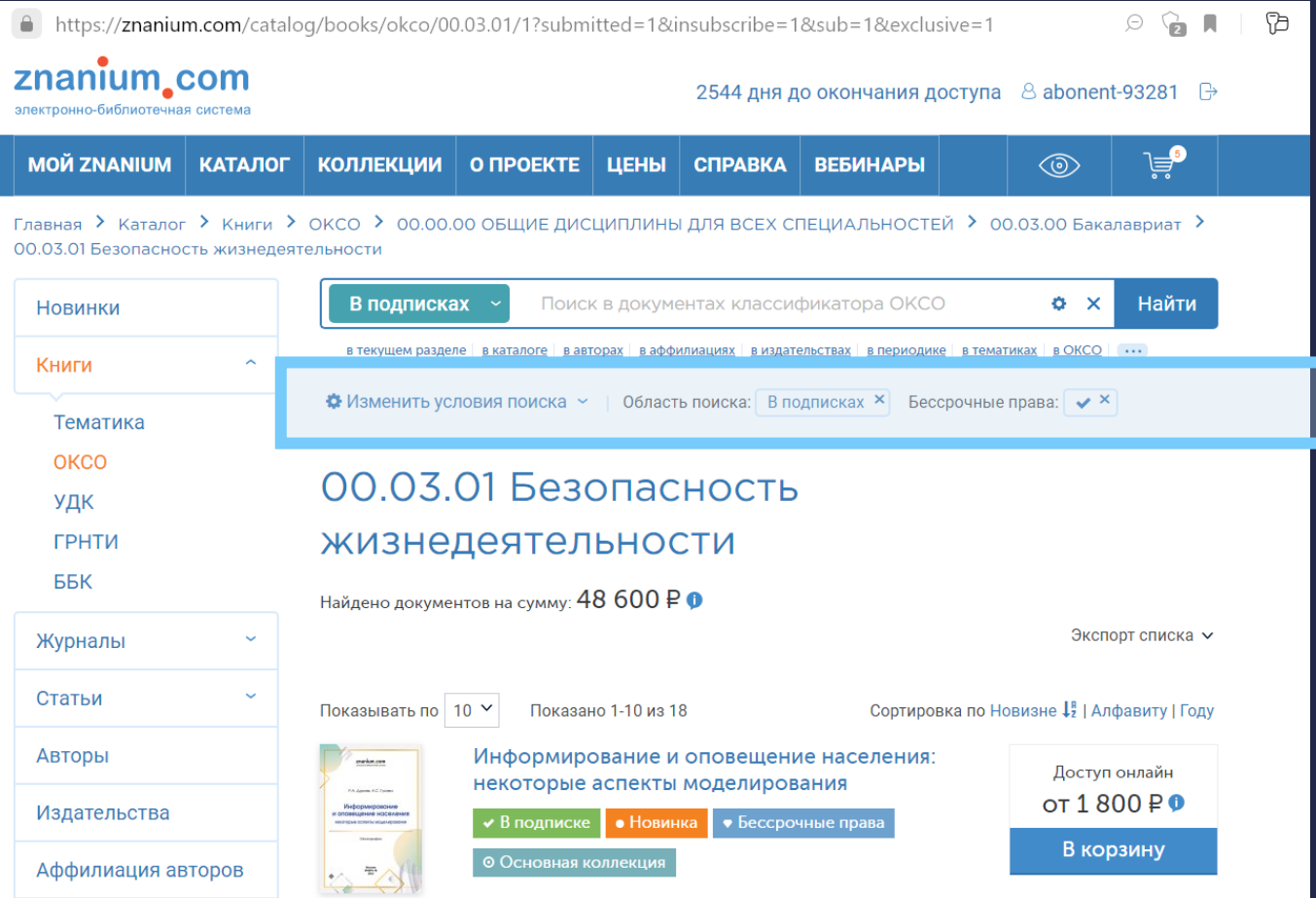

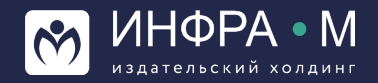

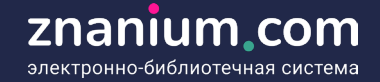

Ò

### **URL-ССЫЛКА НА ЛЮБУЮ СОСТАВЛЕННУЮ ПОДБОРКУ ИЗ ФОНДОВ ЭБС ZNANIUM**

#### $IIIAT$  3:

В адресной строке браузера выбираем url-адрес страницы нашего списка

### $$

Копируем выбранный url-адрес страницы нашего списка

ШАГ 5: Рассылаем ссылку респондентам

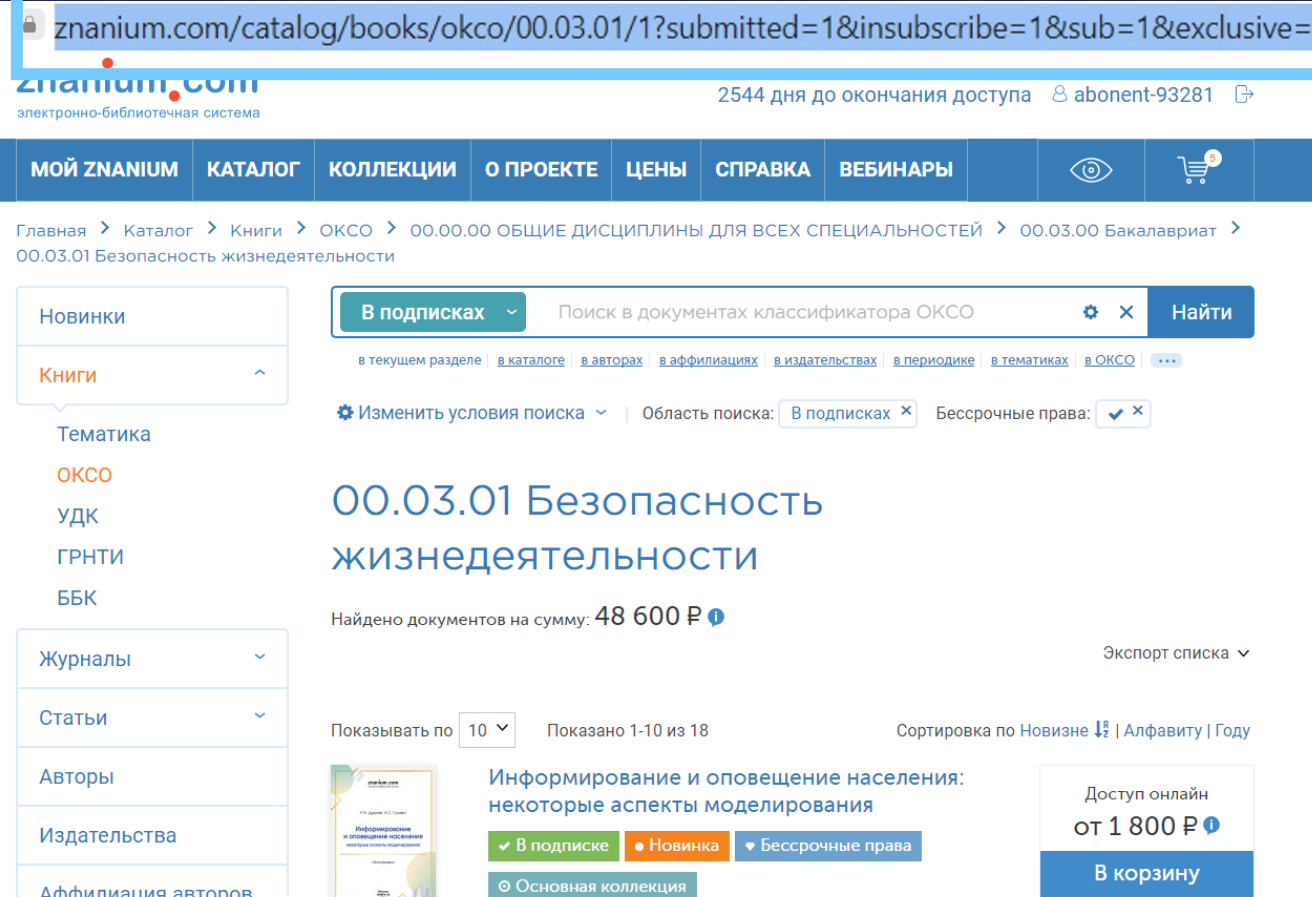

 $\sim$   $\leftrightarrow$ 

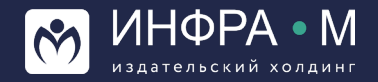

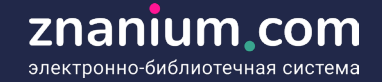

### **Организация виртуальной выставки URL-ССЫЛКА НА ЛЮБУЮ СОСТАВЛЕННУЮ ПОДБОРКУ ИЗ ФОНДОВ ЭБС ZNANIUM**

- Обеспечивает респонденту переход в ЭБС Znanium на страницу списка литературы, уже сформированную с учётом всех выставочных установок расширенного поиска
- Позволяет респонденту самостоятельно продолжить работу со списком (сортировка, уточнённый расширенный поиск, дополнительный кластерный поиск в аффилиациях или классификаторах и т.д.), используя свой уровень доступа в ЭБС Znanium
- Даёт возможность пользователю одновременной работы с персональными и рекомендательными сервисами ЭБС Znanium
- Формирует у пользователя навыки освоения среды ЭБС Znanium

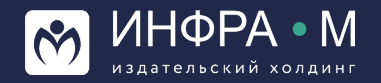

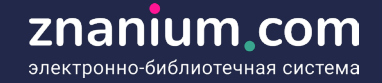

#### **1:**

Определяем список литературы для презентации

### $$

Выбираем опцию «Экспорт списка» в формате Excel

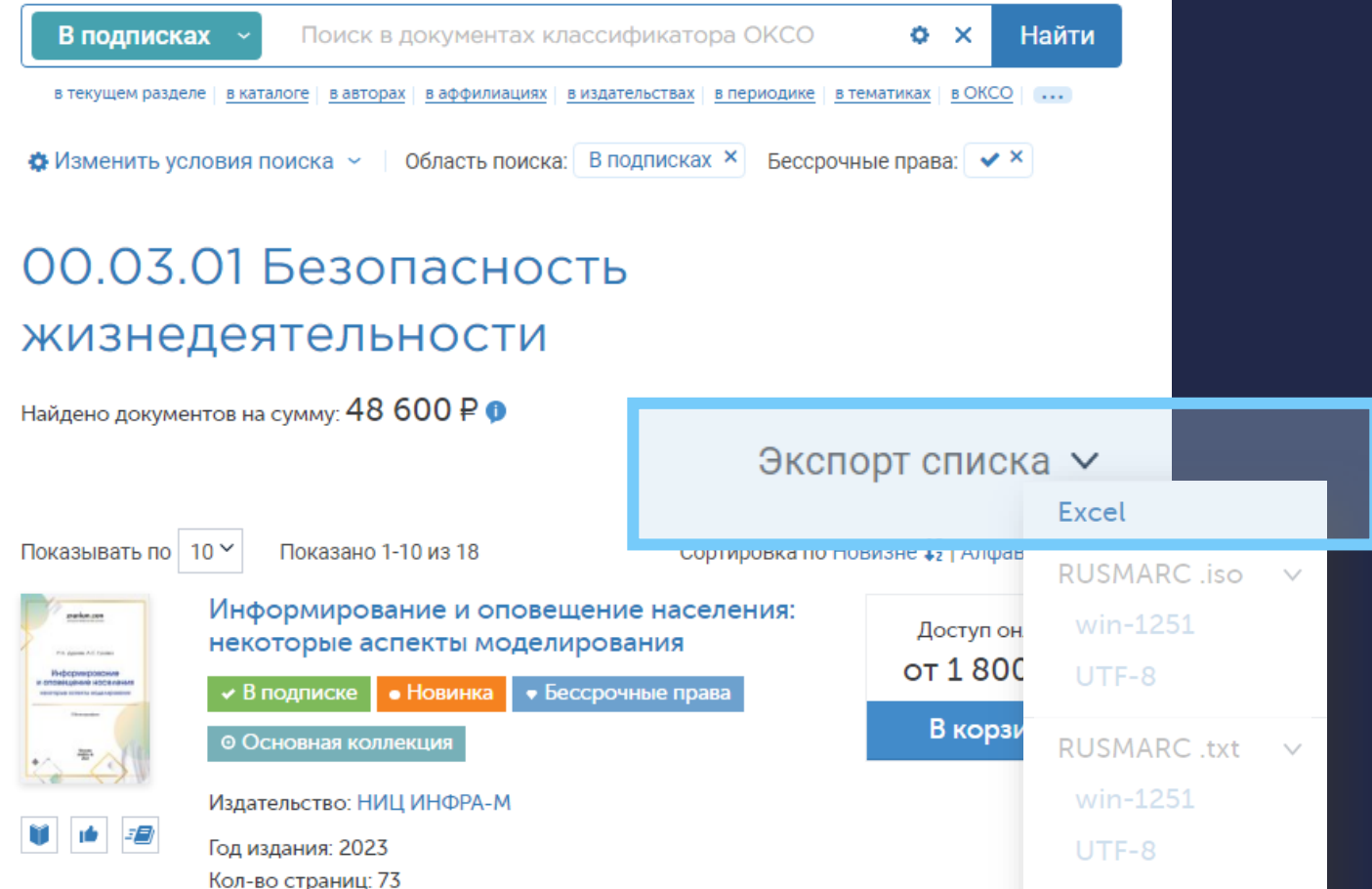

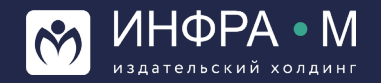

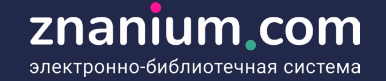

ШАГ 3: Открываем файл формата Excel. В полученном списке нельзя удалять или переставлять местами столбцы. Можно только сортировать издания по выбранному атрибуту, напр., по названию или виду издания

 $IIIAT 4:$ 

Сохраняем подготовленный файл в формате Excel

ШАГ 5: Связываемся с персональным менеджером ЭБС, ставим ему задачу конвертации списка в Каталог и передаём файл

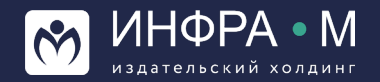

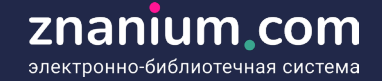

ШАГ 6: Получаем от менеджера постраничный файл Каталога в формате pdf

ШАГ 7: Добавляем в Каталог заглавный лист и рассылаем файл респондентам

ЕСТЕСТВЕННЫЕ НАУКИ. МАТЕМАТИКА

Науки о Земле. Экология

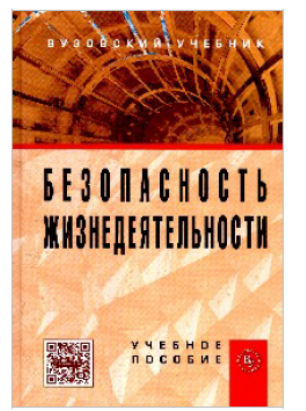

Безопасность жизнедеятельности: Учебное пособие / В.М. Маслова, И.В. Кохова, В.Г. Ляшко: Под ред. В.М. Масловой - 3 изд., перераб. и доп. - Москва : Вузовский учебник: НИЦ ИНФРА-М, 2015. - 240 с.: 60х90 1/16. (переплет) ISBN 978-5-9558-0279-4

#### Профессиональное образование - ВО - Бакалавриат

В учебном пособии рассмотрены ключевые понятия в области обеспечения безопасности жизнедеятельности. Представлены основные составляющие системы «человек — среда обитания». изложены вопросы безопасности в чрезвычайных ситуациях. Даны основы знаний об управлении безопасностью, о законодательных и нормативно-правовых документах безопасности в стране, а также вопросы экономической безопасности на уровне страны и организации. Рассмотрена деятельность международных организаций, занимающихся вопросами безопасности жизнедеятельности и направления сотрудничества России в этой области.

⊔ена: 484.90 руб.

Код для заказа: 044770.12.01

https://znanium.com/catalog/product/508589

Комплектование (495) 280-33-86 (доб. 225, 377, 226, 516, 333, 378) books@infra-m.ru

Полистать в ЭБС ZNANIUM.COM

Рассмотрение рукописей Прудников Владимир Михайлович (495) 280-15-96 (доб. 291) prudnik@infra-m.ru

Подключение к ЭБС Znanium.com (495) 280-15-96 (доб. 228, 239, 293, 455, 510) Ebs support@infra-m.ru

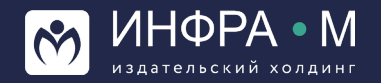

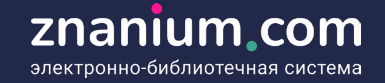

- Обеспечивает респонденту традиционную систему каталожного восприятия информации
- Даёт респонденту возможность перехода из файла по ссылке в карточку издания в ЭБС Znanium
- Позволяет самостоятельно модифицировать Каталог на уровне представленных страниц формата pdf для их дальнейшего использования

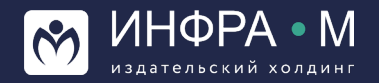

## **Проведение обучающей викторины ПЕРЕЧЕНЬ ПРИМЕРНЫХ ТЕМ ДЛЯ ОБУЧАЮЩЕЙ ВИКТОРИНЫ**

#### **ФУНКЦИОНАЛ ЭБС ТЕМЫ ВИКТОРИНЫ**

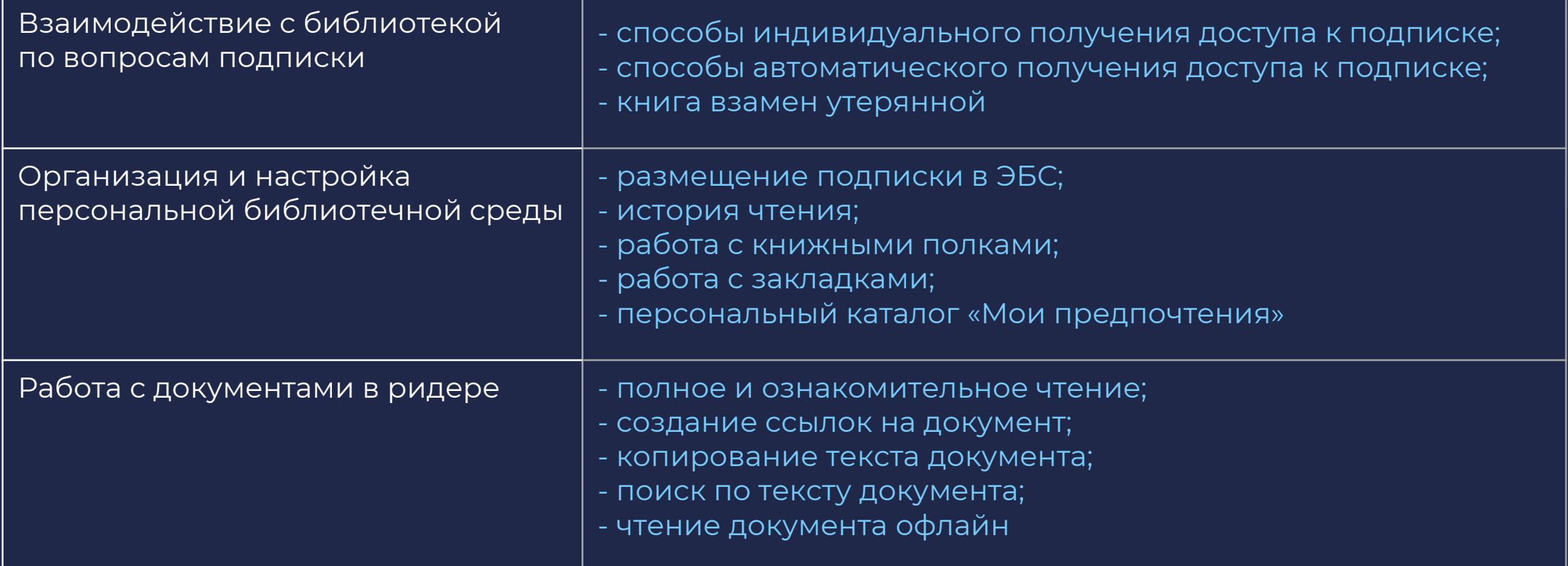

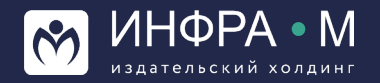

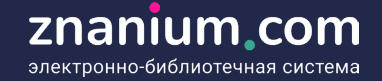

## **Проведение обучающей викторины ПЕРЕЧЕНЬ ПРИМЕРНЫХ ТЕМ ДЛЯ ОБУЧАЮЩЕЙ ВИКТОРИНЫ**

#### **ФУНКЦИОНАЛ ЭБС ТЕМЫ ВИКТОРИНЫ**

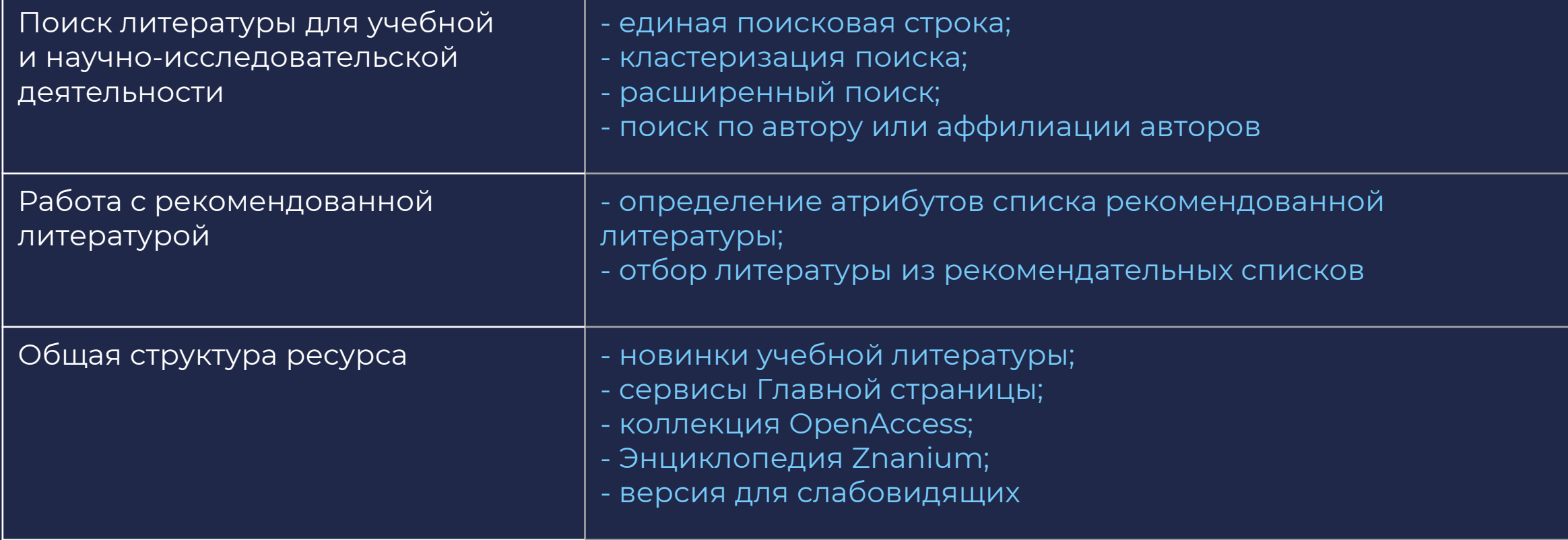

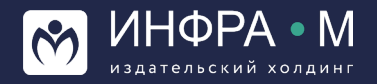

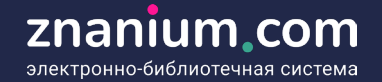

### **1:**

Выбираем функционал ЭБС для изучения, напр., «Работа с документами в ридере» и тему викторины, напр., «Чтение документа офлайн»

### ШАГ 2:

Используя кластерный поиск «по сайту» находим результаты поискового запроса «Чтение документа офлайн»

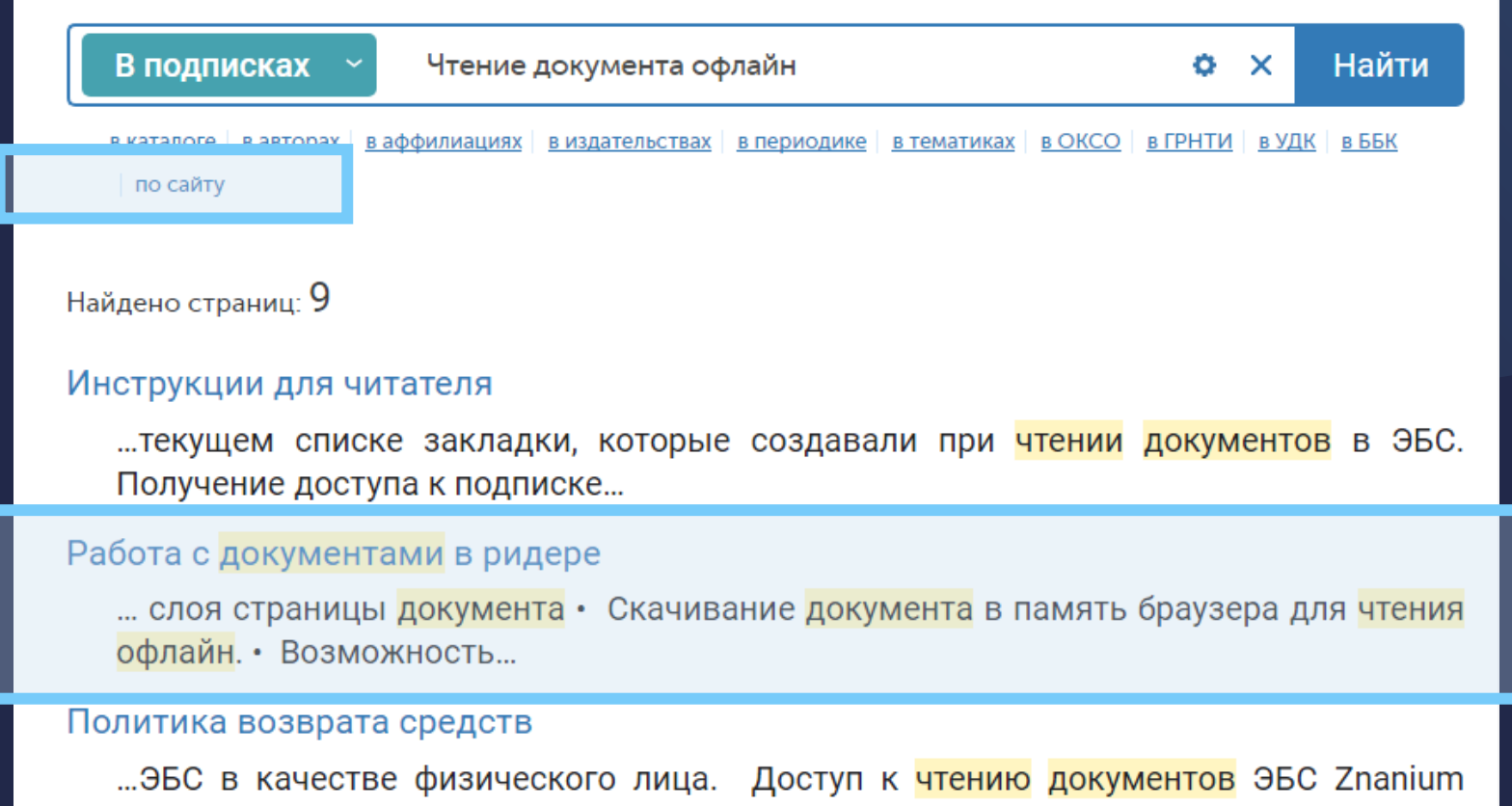

#### Видеоинструкции

юридически определяется как...

saunanuaru Hamanua (1888) umalua Hmallia nauniaruman akhačul Hmallia ulu

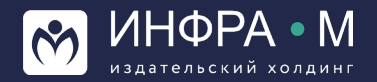

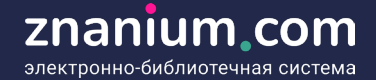

#### ШАГ 3:

Находим описание темы «Чтение документа офлайн» в разделе Руководства для читателя

### ШАГ 4:

Открываем описание руководства «Чтение документа офлайн»

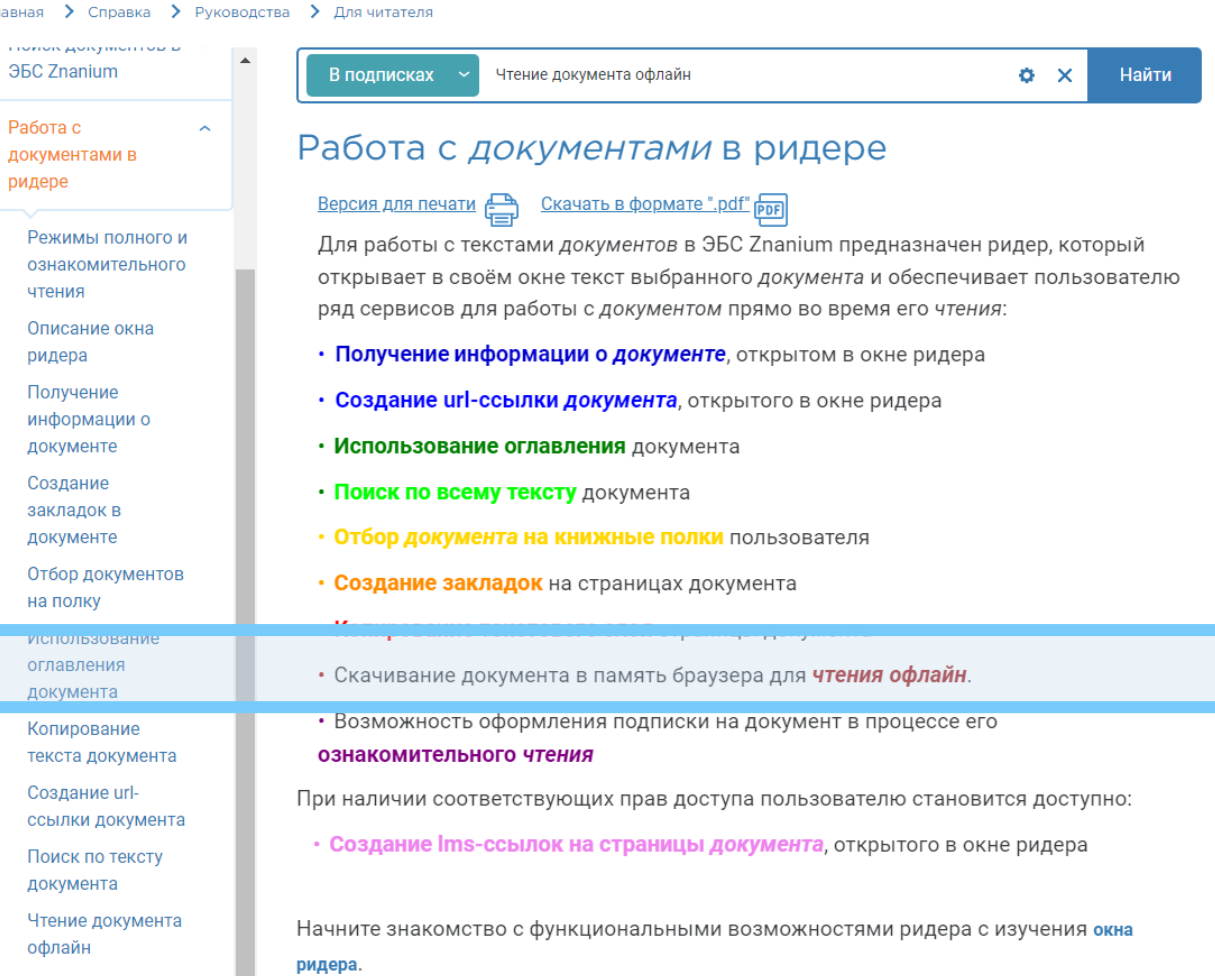

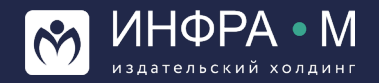

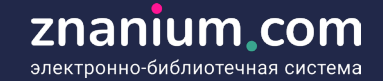

### $$

На странице руководства изучаем тексты описания и на их основе формулируем вопросы

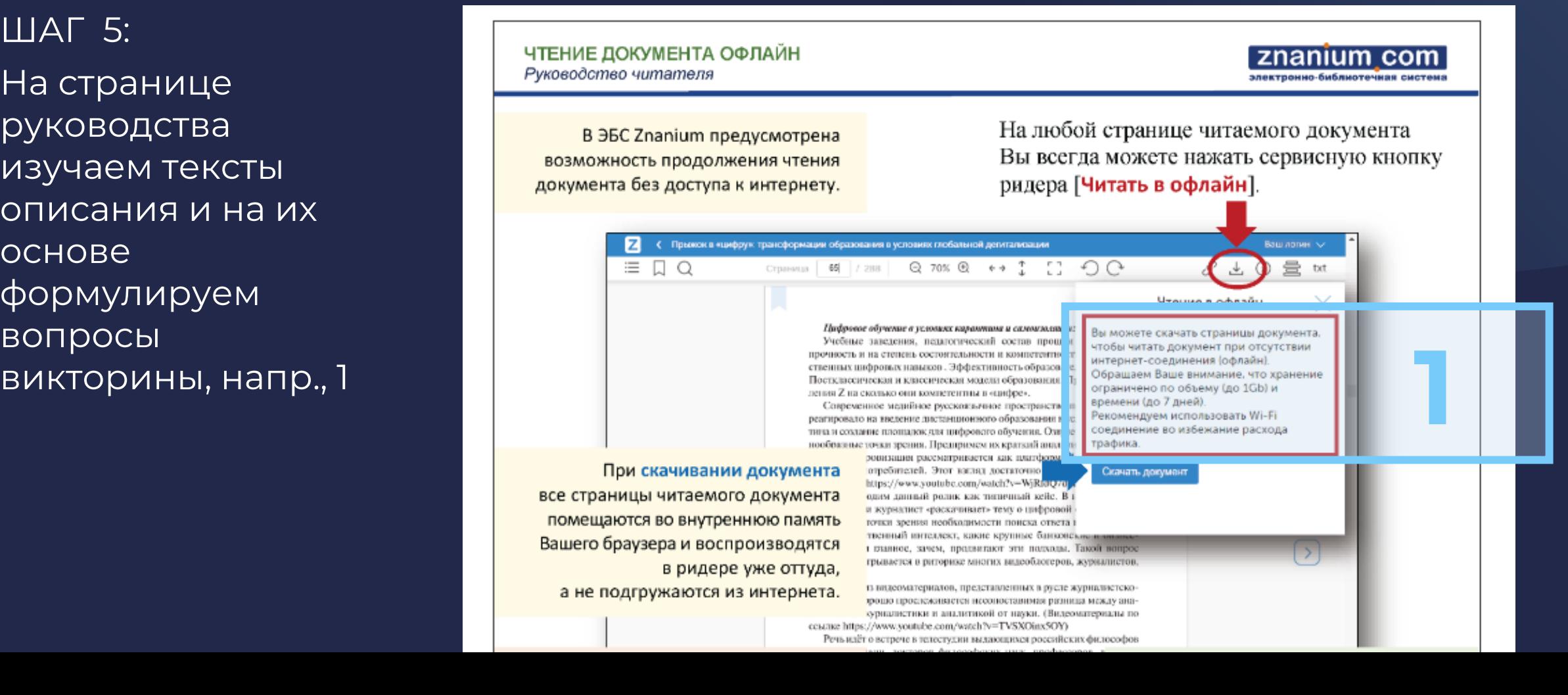

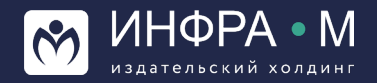

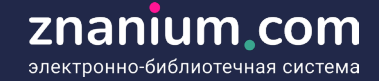

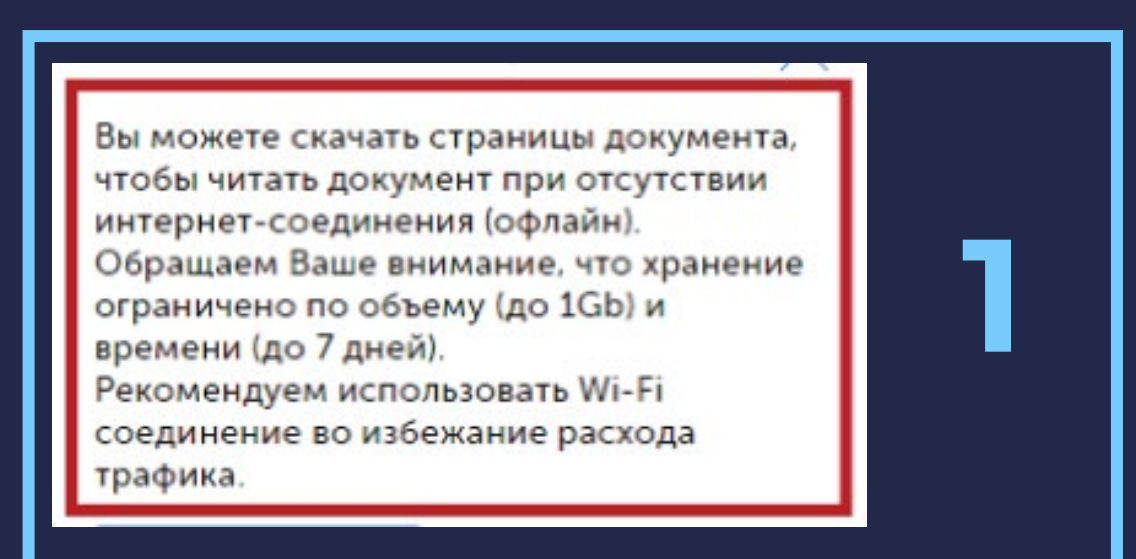

#### Текст руководства: Возможная формулировка вопроса:

*Сколько дней можно читать в ридере офлайн скаченный документ?*

#### Варианты ответов:

- 1)
- 2) 3
- 3) 7
- 4) 10

Правильный ответ: 3)

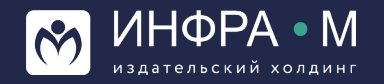

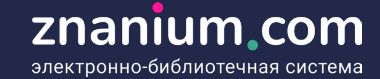

### ШАГ 5:

На странице руководства изучаем тексты описания и на их основе формулируем вопросы викторины, напр., 2 и 3

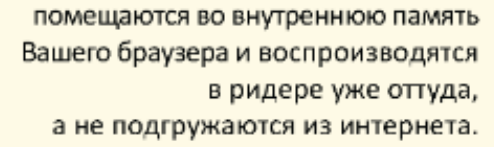

#### ВНИМАНИЕ!

**2** Вы сможете продолжать чтение скаченного документа в течение 7 дней, если не будете закрывать соответствующую вкладку ридера в своём браузере при завершении работы с системой.

При чтении документа в офлайн **3**из внутренней памяти браузера перелистывание страниц в ридере происходит заметно быстрее, чем при чтении в онлайн

> **РЕКОМЕНДАЦИЯ!** Если у Вас неустойчивая связь с интернетом, то просто скачивайте

точки зрения необходимости поиска ответа в твенный интеллект, какие крупные банконскими в главное, зачем, продвигают эти подходы. Такой вопро грывается в риторике многих видеоблогеров, журналистов.

из видеоматериалов, представленных в русле журналистско прошо прослеживается несопоставимая разница между анаодиалистики и аналитикой от науки. (Видеоматериалы по ссылке https://www.youtube.com/watch?v=TVSXOinx5OY)

встрече в телестудии выдающихся российских философов ин, докторов философских наук, профессоров, в тута Философии РАН Э.Ю. Солоньева, Н.В. Мо хюроги, посвящённой памяти мега-знакового фи-М.К. Мамардацияли. Ведёт истречу журналистке , по всей вероятности, высоко профессиональная уманоциям зрителем предстают два мира аналитика налистская - как две планеты. Дискурс, риторию просов, уровень аналитики - принципиально отл пропасть между интеллектуальным урознем, мирои, деникатностью и т.л. и т.п. К огромному сожа ищине не понимает, не видит КТО перед ней и п ёных. Мы придодим здесь этот пример исключь бозначить специфику журналистской интерпрета оналий, феноменов, событий. В нашем случае - пр образования

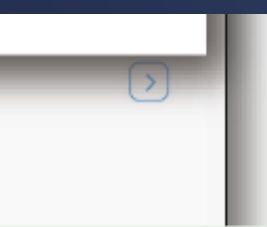

#### **BAЖHO!**

Даже при отсутствии интернета, браузер при своём запуске в системе восстанавливает незакрытые вкладки из внутренней памяти

и Ваш документ будет снова доступен для чтения в ридере.

65

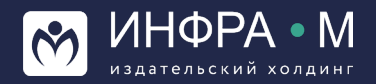

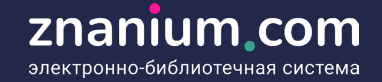

#### ШАГ 6:

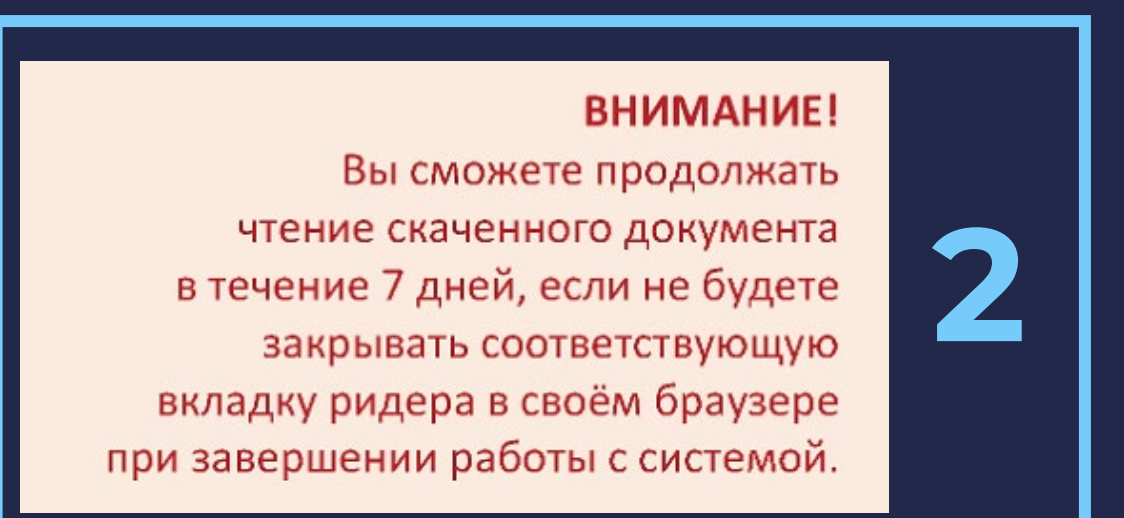

Текст руководства: Возможная формулировка вопроса:

*При завершении работы с системой вкладку читаемого офлайн документа*

### Варианты ответов:

- 1) нужно предварительно закрытьв
	- браузере;
- 2) можно предварительно не закрывать в браузере;
- 3) нужно не закрывать в браузере;
- 4) нужно в сервисе ридера «Чтение в офлайн» снова скачать открытый документ

### Правильный ответ: 3)

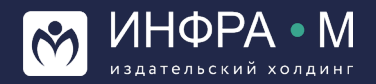

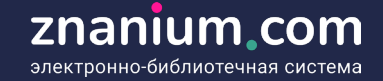

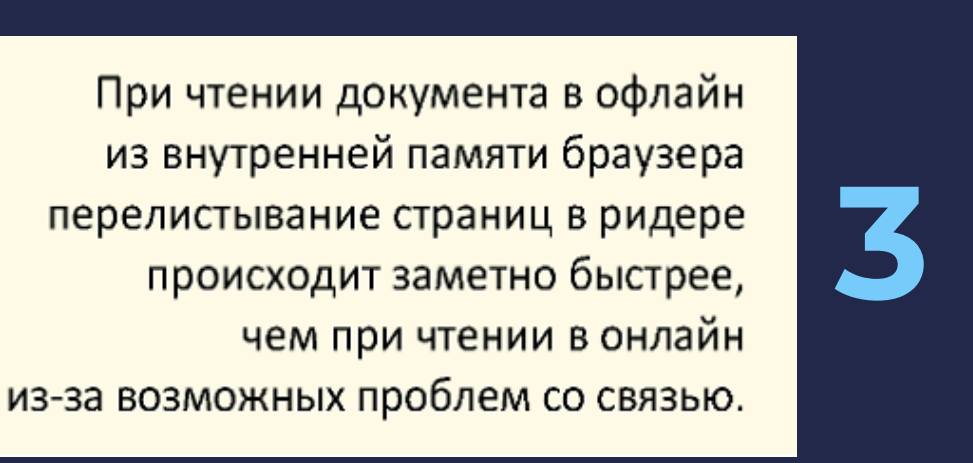

Текст руководства: Возможная формулировка вопроса:

*При чтении офлайн документа перелистывание страниц в браузере*

#### Варианты ответов:

- 1) происходит быстрее;
- 2) происходит медленнее;
- 3) происходит так же;
- 4) не происходит

Правильный ответ: 1)

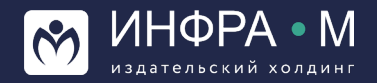

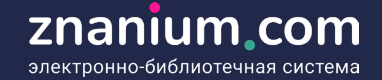

## **Проведение обучающей викторины ПРИМЕР БЛАНКА ВИКТОРИНЫ**

### Работа с документами в ридере

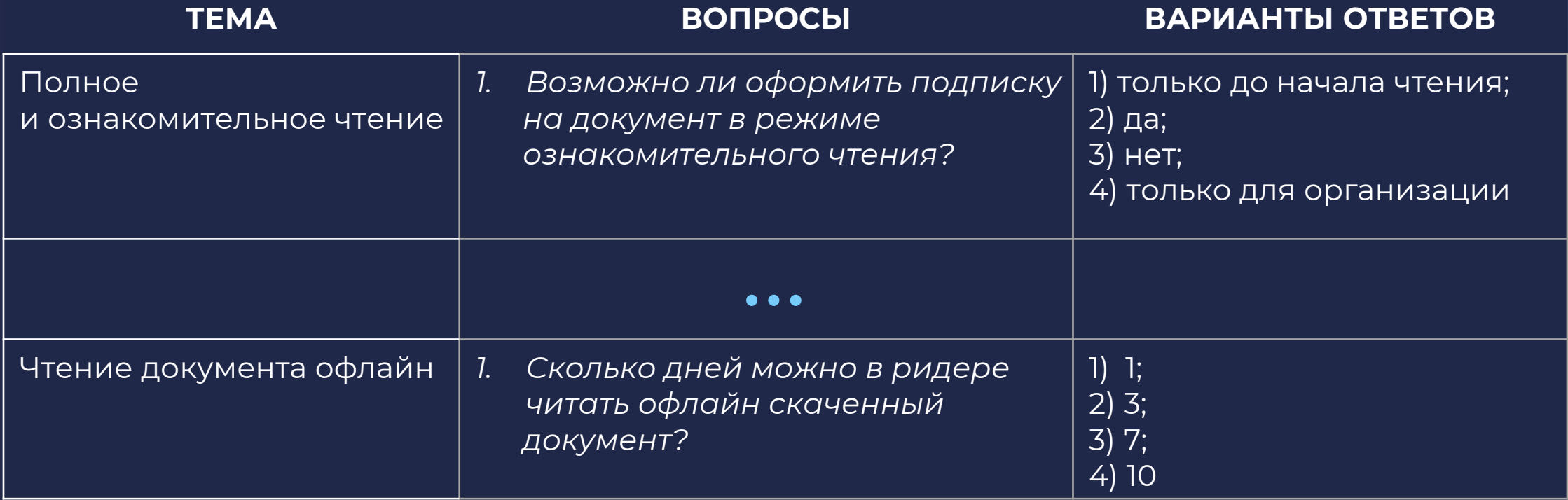

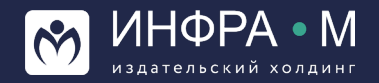

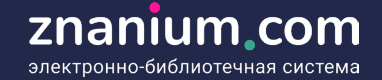

## **Проведение обучающей викторины ПРИМЕР БЛАНКА ВИКТОРИНЫ**

### **Работа с документами в ридере**

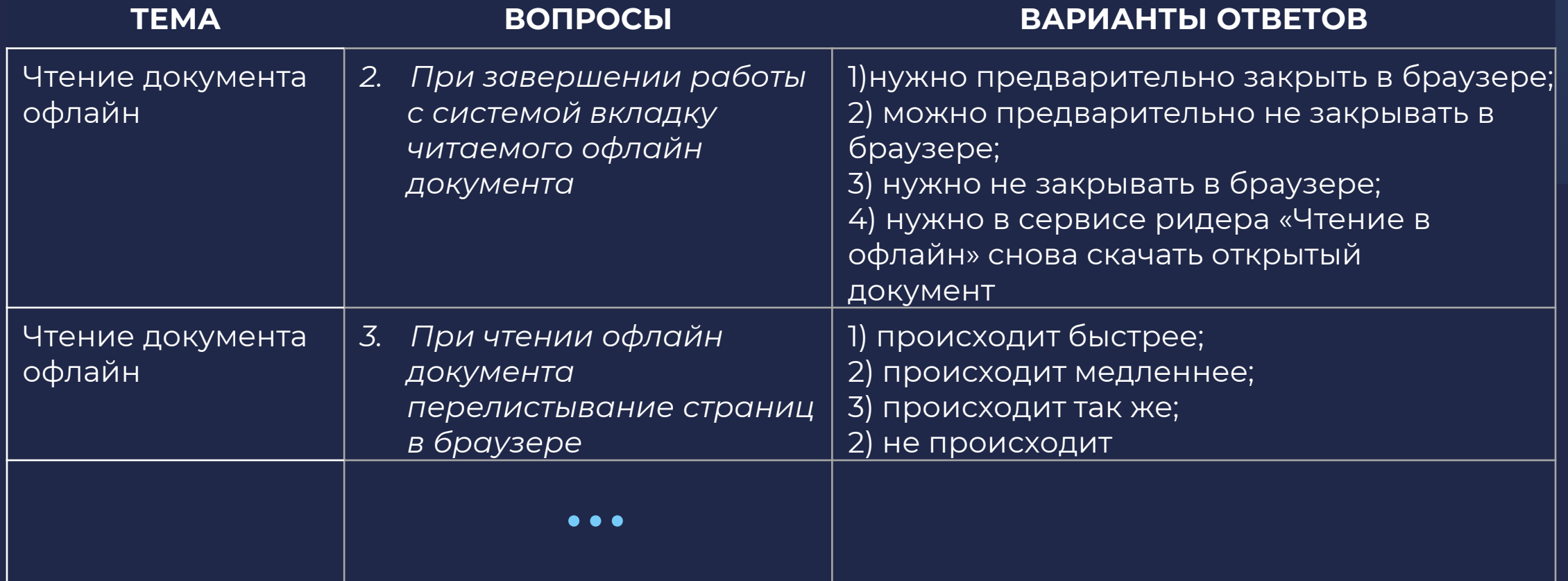

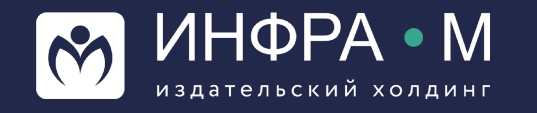

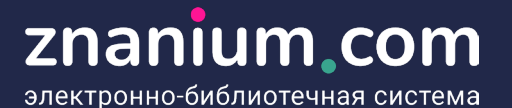

q L

**znanium.com**

# **СПАСИБО ЗА ВНИМАНИЕ**

Щукин Александр Евгеньевич шеф-редактор ЭБС Znanium pike@infra-m.ru

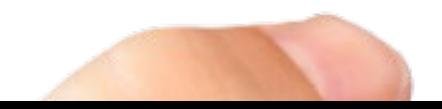